## Entre em https://suap.cefet-rj.br

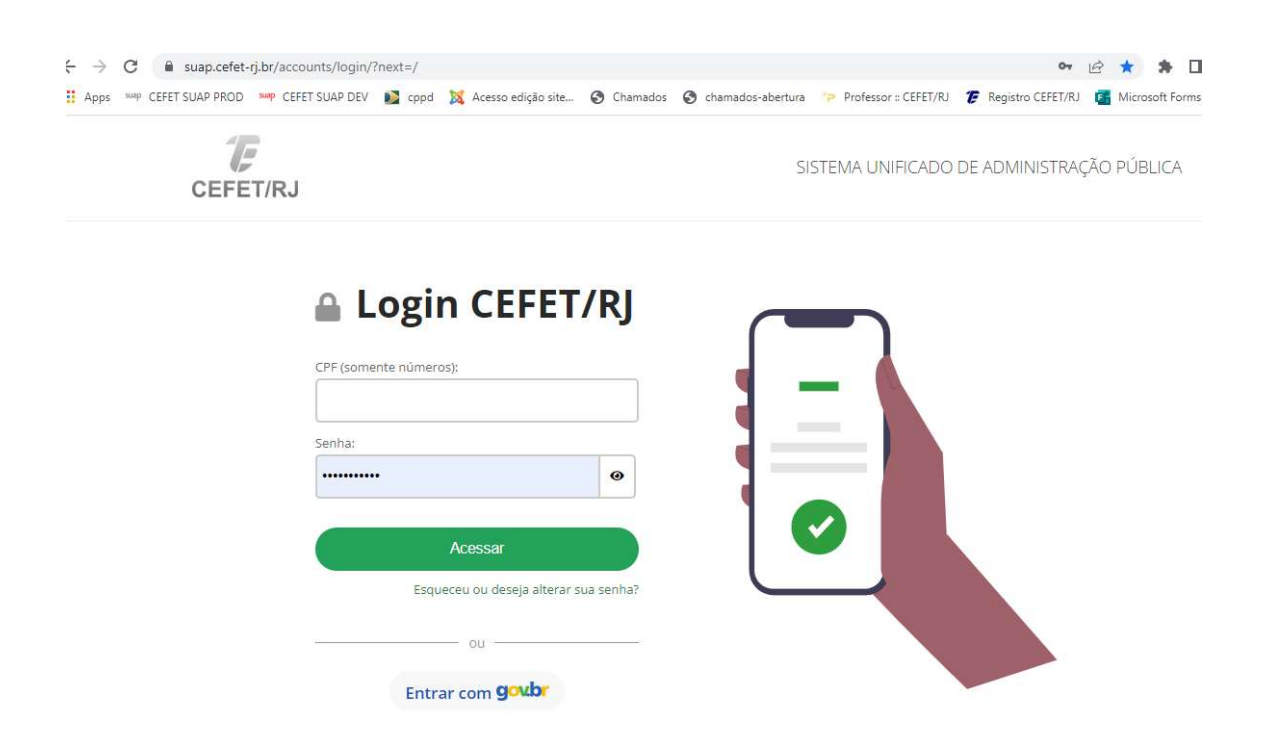

O login pode ser feito usando o usuário (CPF) e senha do e-mail institucional, pode ser usado o gov.br usando a opção "entrar com gov.br"

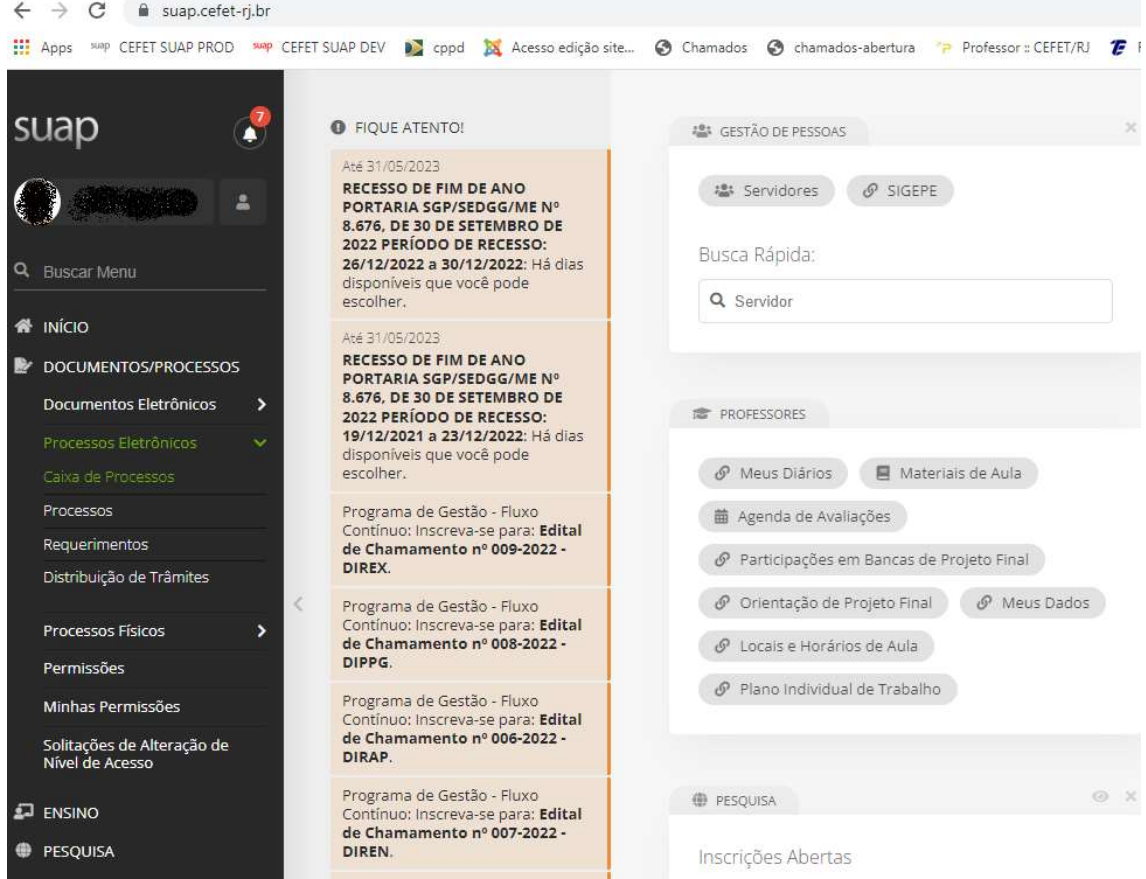

Na tela do suap, na lateral esquerda encontra-se o menu, nele procure a opção "documentos e processos" e clique nele, clique depois em "Processos eletrônicos" e por ultimo em "processos"

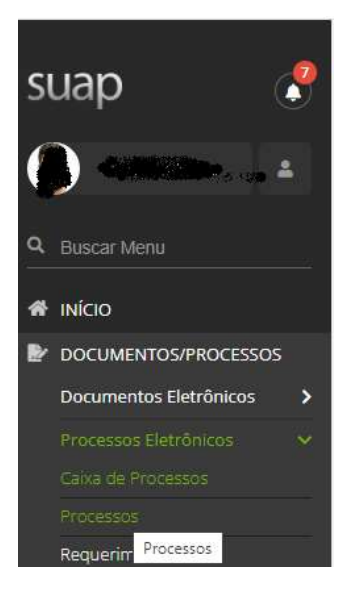

Por padrão o a opção "processos" filtra os processo nos quais o senhor(a) estiver listado como parte interessada.

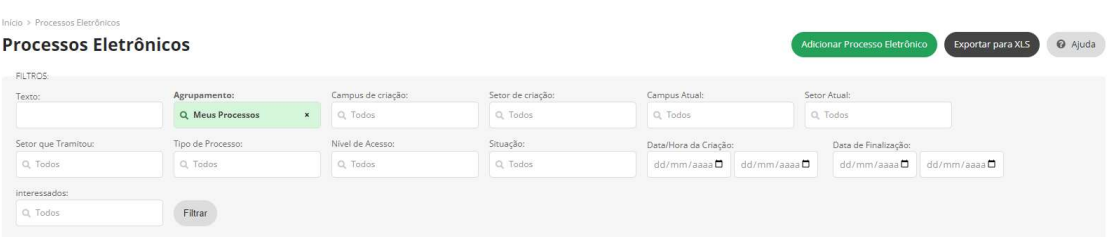

Escolha o processo que deseja, clicando na lupa na parte esquerda da linha do processo:

E veja se tem solicitações...